## *How to Check Location Availability for a Set of Spaces*

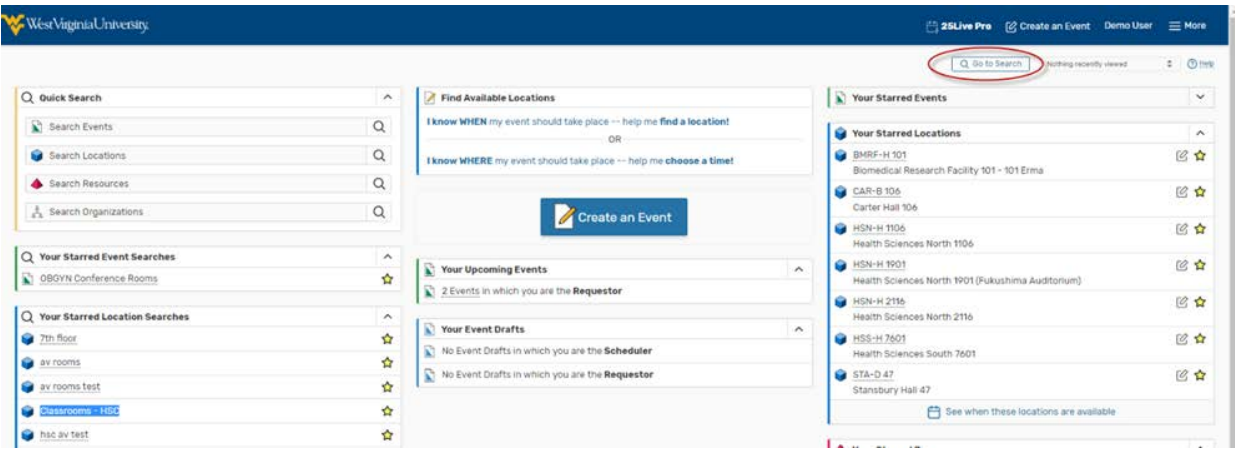

1. After logging into 25Live, click on the "Locations" tab.

2. Click on the "Pre-Defined Location Searches" subtab and select "PublicSearches".

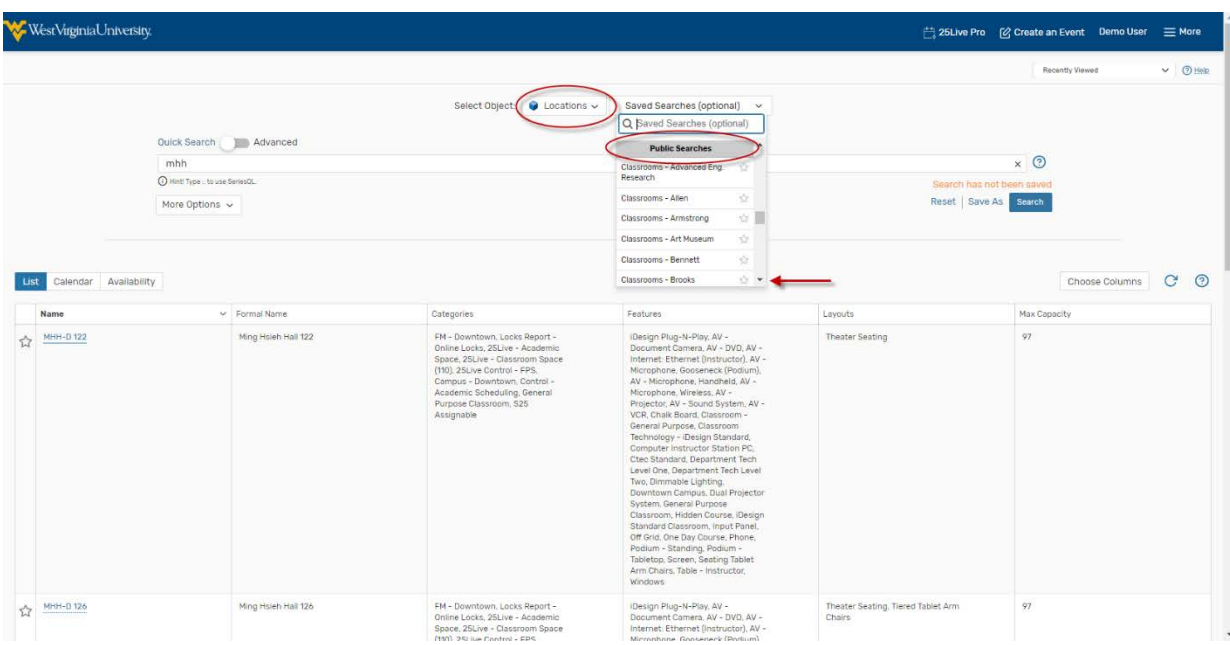

3. Suppose that we want to check the availability of the rooms in Ming Hsieh. Scroll down and select "Classrooms – Ming Hsieh" and hit "Run".

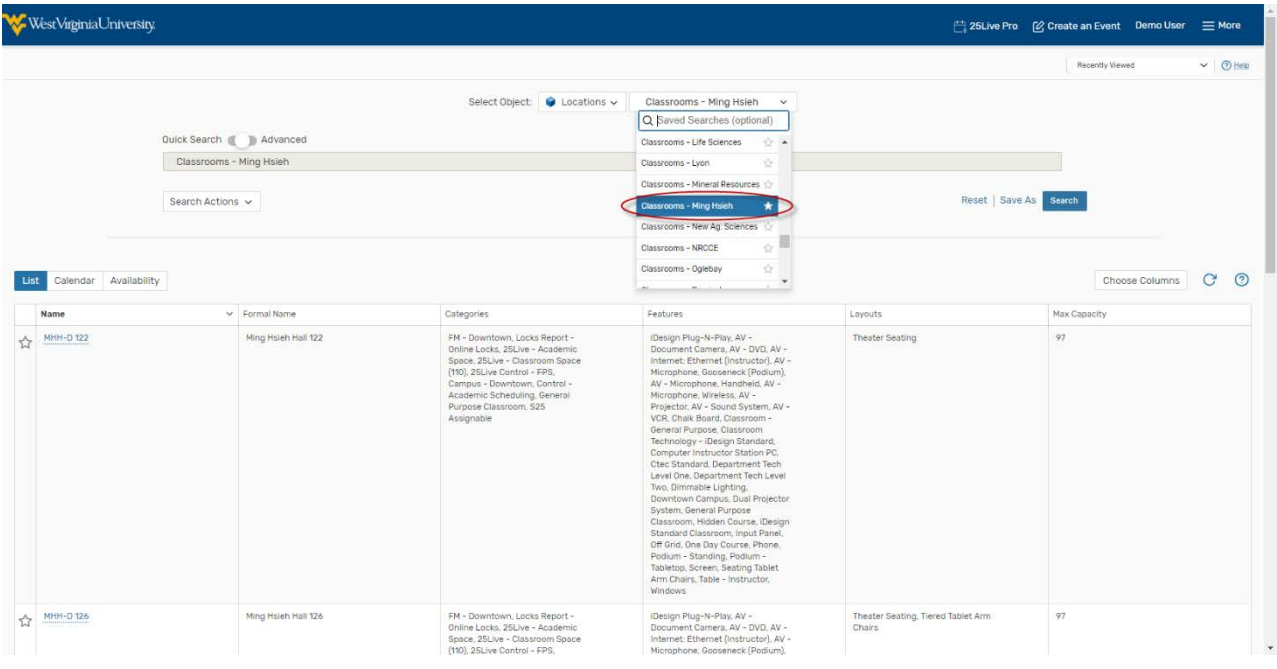

4. It brings up a list of the classrooms in the specific building only for one singleday.

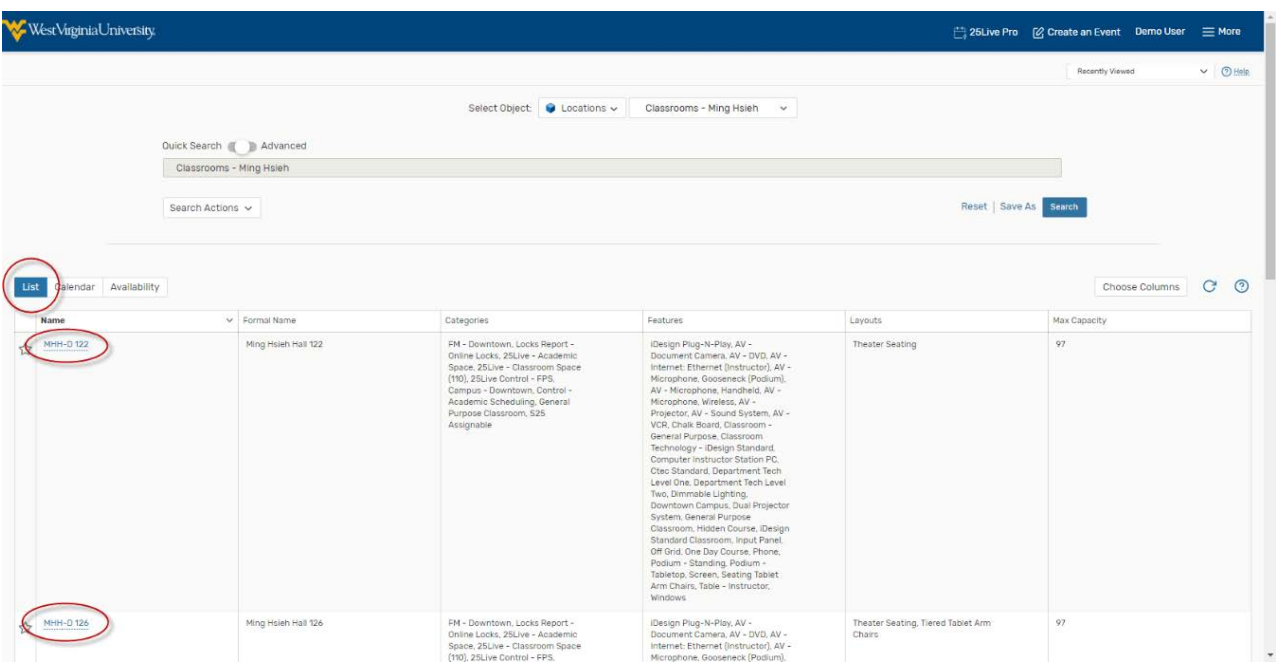

5. Go to "Availability" tab to see an availability grid for all the rooms in Ming Hsieh. Green boxes with text mean something is occurring in that space and a white space means the location is available.

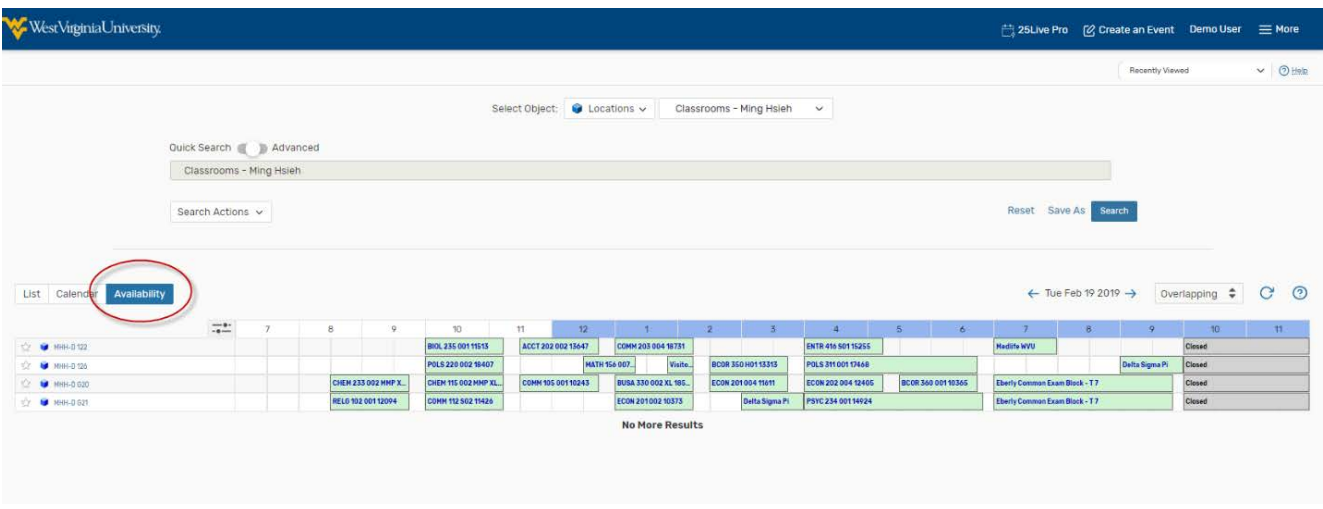

6. You can adjust the dates through the date picker option ifneeded.

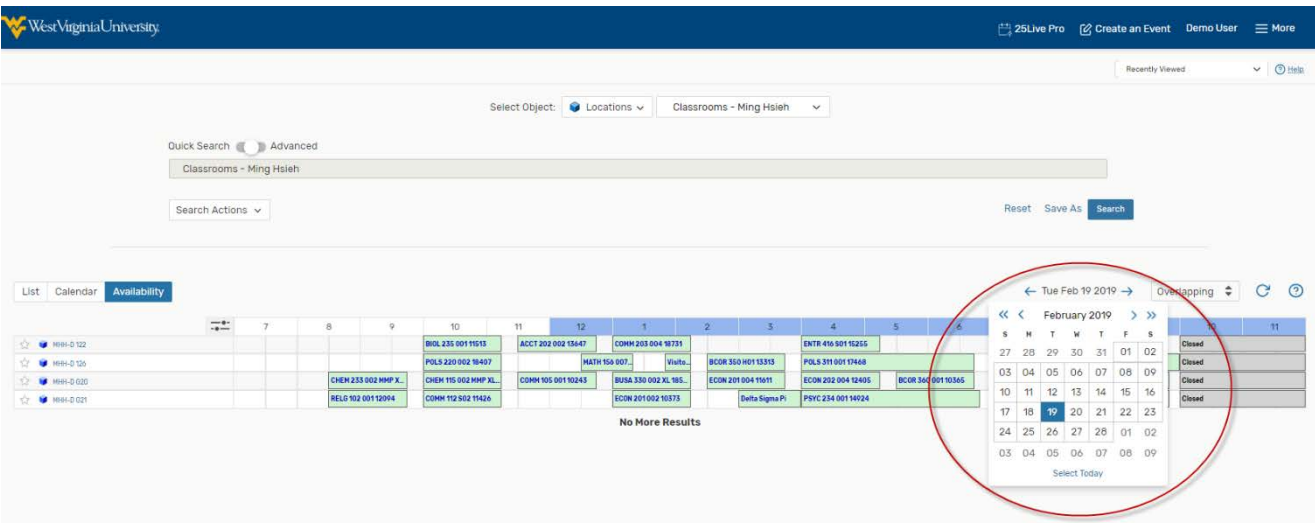

7. Once you click on the new date, the availability grid will be updated automatically.The result should look like this. You can click on one of the white boxes to create a new event requesting that room on that date.

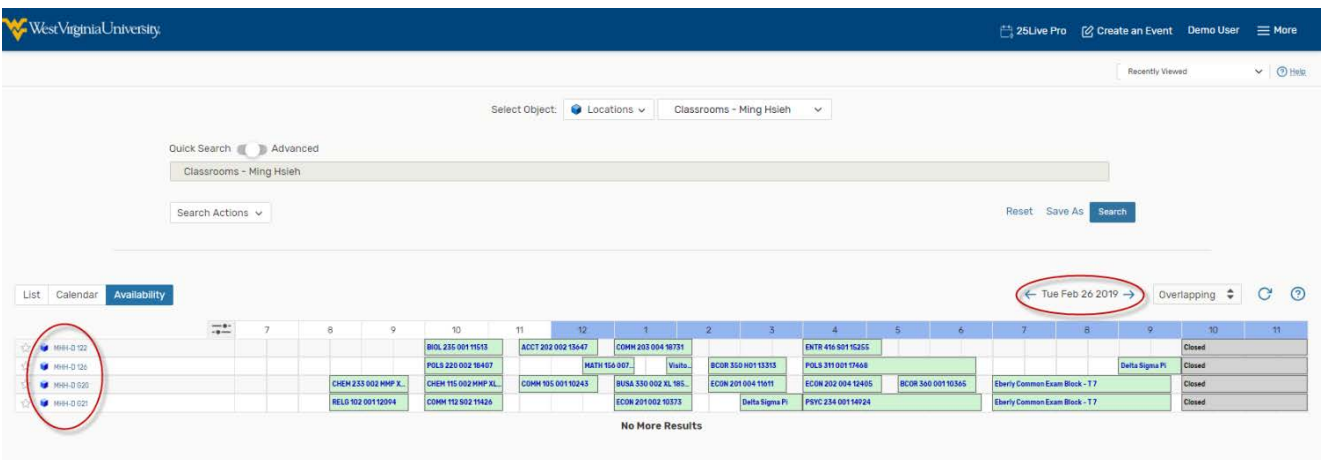